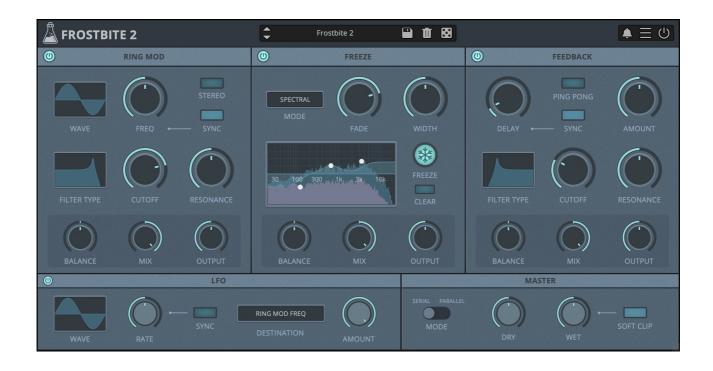

# **FROSTBITE 2**

## **USER GUIDE**

v2.0

| FROSTBITE 2                      | 3 |
|----------------------------------|---|
| INSTALLATION                     | 3 |
| REGISTRATION                     | 4 |
| PARAMETERS                       | 5 |
| LIST                             | 5 |
| THREE FREEZE MODES               | 6 |
| FEATURES                         | 7 |
| PARAMETER LOCK                   | 7 |
| RANDOMIZER                       | 7 |
| ALLOW MODULES TO MOVE            | 7 |
| CLEAR FREEZE BUFFER ON FREEZE    | 8 |
| CLEAR ALL BUFFERS ON HOST RESET  | 8 |
| SET SPECTRAL FREEZE MODE LATENCY | 8 |
| WINDOW SIZE                      | 8 |
| PRESET COPY/PASTE                | 8 |
| END                              | 9 |
| WHERE IS EVERYTHING?             | 9 |
| CREDITS                          |   |
| EULA                             | 9 |
| THANK YOU                        | 9 |

## **FROSTBITE 2**

**Frostbite** is a **spectral freezing plugin** combined with a Ring Modulator and a Feedback module. With the three freezing modes (spectral, reverb, convolution), you can transform any sound into ambient textures, soundscapes, or just *frozen* reverbs.

Frostibte can also be used for **extreme sonic experiments** by entirely mangling any source with extreme modulations.

The Signal Flow is flexible, you can rearrange the modules with a simple drag-and-drop, and selects between the two modes: serial and parallel.

With the internal LFO you can modulate most of the parameters on each module, creating evolving eerie soundscapes.

#### **INSTALLATION**

#### **MAC OS**

- Double click on the DMG archive to extract it
- Right click on the PKG installer and click open
- Follow the instructions to install the plug-in(s)

#### **WINDOWS**

- Extract the ZIP archive
- Double click on the setup file (.exe)
- Follow the instructions to install the plug-in(s)

#### **REGISTRATION**

In demo mode the plug-in will output silence for 3 seconds every 45 seconds, and you won't be able to save presets.

You can open the registration window by clicking on the  $\equiv$  icon next to the bypass button, in the top-right corner.

You can choose Online or Offline authorization.

#### **ONLINE**

- If you haven't created an account yet, you can <u>signup here</u> using the same email address used at check out.
- Just input your credentials into the text fields and click on Log In

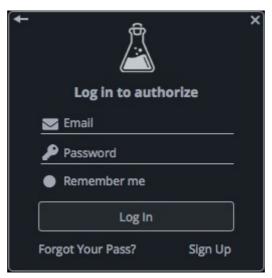

#### **OFFLINE**

- Download the license file from <u>your account</u>.
- Copy the file to your offline computer.
- Just drag and drop the license into the registration window or click on the *Load License File* button and browse to the downloaded license.

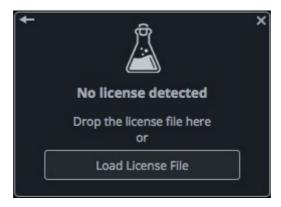

## **PARAMETERS**

#### **LIST**

#### **Ring Mod**

Wave Chooses the carrier wave

Freq Controls the frequency of the carrier wave

Stereo Activates a stereo mode (right modulation phase offset to 180°)

*Sync* Syncs the carrier wave to the host/DAW time

Filter Mode Chooses between LowPass, HighPass, BandPass, and Notch

Cutoff Controls the frequency cutof of the filter

Resonance Controls the amount of resonance of the filter

Balance Controls the balance/pan of the wet signal

Mix Controls the mix between dry and wet signal

Output Control the amount of output gain

#### **Freeze**

Mode Chooses between Spectral, Reverb, and Convolution

Fade Controls the amount of freeze tail

Width Controls the stereo width of the freeze

EQ Graphic EQ with three bands (inc. Mid Q)

Freeze Enables the freezing effect

Clears the freeze buffer

Balance Controls the balance/pan of the wet signal

Mix Controls the mix between dry and wet signal

Output Control the amount of output gain

#### Feedback

Delay Controls the delay time of the feedback loop

Ping Pong Activates the ping pong mode (repetitions bounce from L to R)

*Sync* Syncs the delay time to the host/DAW time

Amount Controls the amount of feedback

Filter Mode Chooses between LowPass, HighPass, BandPass, and Notch

Cutoff Controls the frequency cutof of the filter

Resonance Controls the amount of resonance of the filter

Balance Controls the balance/pan of the wet signal

Mix Controls the mix between dry and wet signal

Output Control the amount of output gain

**LFO** 

Wave Chooses the LFO wave

Rate Controls the rate of the LFO

Sync Syncs the LFO to the host/DAW time

Destination Chooses the LFO destination

Amount Controls the amount of LFO modulation

Master

Mode Chooses between Serial and Parallel mode for the modules

Dry Controls the amount of dry signal

Wet Controls the amount of wet signal

Soft Clip Applies a soft clip to the wet signal

#### **THREE FREEZE MODES**

The **Freeze module** has three freeze modes that you can choose:

- **Spectral**, uses FFT to store several *analysis windows* in memory and replay them randomizing their phases.
- **Reverb**, a classic reverb algorithm with multiple *comb and all-pass filters* that can have an infinite decay.
- **Convolution**, multiplies the input signal with a *randomly generated noise impulse*, up to 60 seconds.

## **FEATURES**

#### **PARAMETER LOCK**

If you want to keep the value of one or more parameters while changing presets, you can use the Parameter Lock feature.

Right click on a parameter and choose Parameter / Lock.

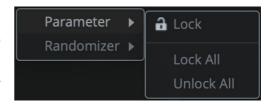

Lock/Unlock If locked, the parameter won't be updated when changing presets

Lock All No parameters will be updated

Unlock All All parameters will be updated

#### **RANDOMIZER**

It is possible to randomize the parameters in the interface by clicking on the Random (dice) button in the top bar.

You can also exclude some of the parameters from the randomization. Right click on a parameter and choose Randomizer:

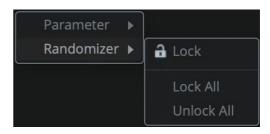

Lock/Unlock If locked, the parameter won't be randomized

Lock All No parameters will be randomized

Unlock All All parameters will be randomized

By clicking on the  $\equiv$  icon you can access additional features.

#### **ALLOW MODULES TO MOVE**

When you disable this option you won't be able to move the modules with drag-and-drop or when browsing presets.

#### **CLEAR FREEZE BUFFER ON FREEZE**

You can clear the buffer of the freeze effect by clicking on the Clear button. However, if you prefer, you can enable this option to clear the buffer every time the Freeze button is engaged.

#### **CLEAR ALL BUFFERS ON HOST RESET**

This option lets you clear the internal buffers of all modules everytime the host/DAW sends a reset call. Each host/DAW/format is different so this behavior might not be consistent.

#### SET SPECTRAL FREEZE MODE LATENCY

When enabled, the plugin will report a latency to the host/DAW if using the Spectral Freeze mode.

#### **WINDOW SIZE**

You can resize the plugin window using three predefined sizes (*small, standard, big*). You can also resize the plugin window by clicking and dragging the bottom-right corner of the interface. Double clicking will reset to the *standard* size.

#### PRESET COPY/PASTE

You can easily share presets by using this Copy/Paste feature instead of sharing the actual preset file.

By clicking on *Copy to Clipboard*, the status of all parameters will be saved to the Clipboard.

By clicking on *Paste from Clipboard* instead, you can load a preset shared using the previous function.

### **END**

#### WHERE IS EVERYTHING?

The installer will place the plugins, presets and other data in these folders.

#### **MAC OS**

AU: /Library/Audio/Plug-ins/Components/

VST: /Library/Audio/Plug-ins/VST/

VST3: /Library/Audio/Plug-ins/VST3/

AAX: /Library/Application Support/Avid/Audio/Plug-Ins/

Data: /Users/Shared/AudioThing/

#### **WINDOWS**

VST: custom path from installer

VST3: \Program Files\Common Files\VST3\

AAX: \Program Files\Common Files\Avid\Audio\Plug-Ins\

Data: \Users\Public\Public Documents\AudioThing\

#### **CREDITS**

DSP & Code: Carlo Castellano

**DSP: Michael Norris** 

Design: John Gordon (vstyler)
QA Engineer: Giuseppe Marrazzo

Presets: RM (Ry Manning), GM (Giuseppe Marrazzo)

#### **EULA**

Please visit www.audiothing.net/eula/ to review this product EULA.

#### **THANK YOU**

Thank you for your purchase! We hope you will have as much fun using it as we had making this product.

For help or any question, feel free to contact us here: www.audiothing.net/contact/

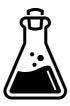